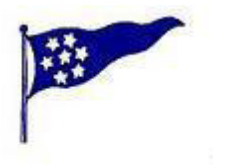

Bergens Seilforening ISBJØRNEN 2018 RaceQs Tracking

# **Kjære Deltagere,**

Bergens Seilforening ber deltagerne i regattaen bruke RaceQs appen for å tracke seilasen.

Appen er gratis. Etter regattaen kan vi se en 3D- reprise av hele flåten på skjerm i Klubbhuset eller ved å følge linken <http://raceqs.com/regattas/62537>.

Reprisen gir deg muligheten til a se hvor du egentlig seilte. Se www.raceQs.com for mer informasjon og demo videoer.

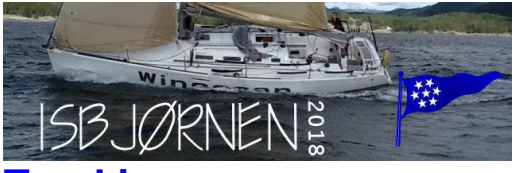

**Trand [Klubbmesterskapet følger du på:](file:///D:/Mine%20dokumenter/PRIVAT/Bergens%20Seilforening/Seil/Klubbmesterskap/Klubbmesterskap%202016/Tracking%20Klubbmesterskapet%20følger%20du%20på:) <http://raceqs.com/regattas/62537>** 

#### **Kortversjon: SLIK TRACKER DU:**

# Last ned RaceQs app til Iphone eller Android telefon

- Registrer båt med navn og seilnummer.
- «START TRACKING» minst 10 min før start (eller «PRESET START» settes til kl.11:50)
- Legg telefonen fra deg i båten.
- Start!
- Når du er gått i mål trykker du «SAVE&UPLOAD», da lastes sporet ditt til WEBsiden

Det er startidspunktet ditt som automatisk "hekter" deg til riktig klasse.

NB! Telefonen bør ligge i ro under seilasen da den registrerer båtens helningsvinkel.

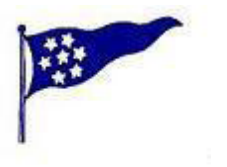

Bergens Seilforening ISBJØRNEN 2018 RaceQs Tracking

## **Smart Phone Instruksjoner**

Hvis du har en smarttelefon, kan du ta opp og automatisk laste opp 3D replay. Step-by - Step videoer er tilgjengelig her.

- 1. Last ned gratis raceQs app på din [Android](https://play.google.com/store/apps/details?id=com.gsapps.raceqs&feature=search_result#?t=W251bGwsMSwyLDEsImNvbS5nc2FwcHMucmFjZXFzIl0) eller [iPhone](https://itunes.apple.com/us/app/raceqs/id605844662?mt=8&uo=4) .
- 2. Seil Trykk start -knappen og raceQs vil ta opp alt du trenger.
- 3. Last opp. Kringkaste dine spor LIVE eller laste det opp etter løpet.

4 . Se tracket. Logg inn på din datamaskin [http://www.raceQs.com](http://www.raceqs.com/) for å vise, redigere, og dele 3D- race replay.

### **Håndholdt GPS(eller trenings GPS) opplasting**

Hvis du ikke har smarttelefon, kan du manuelt laste opp dine håndholdte GPS-spor . Du kan bruke alle typer som kan lagre et track; både treningsklokker med GPS eller vanlig håndholdt GPS.

- 1. Pakk og lagre GPS -fil fra din regatta på din datamaskin.
- 2. Opprett en gratis konto på www.raceqs.com.
- 3. Når du er logget inn , på venstre side av siden er det en knapp for "Last opp GPS" .
- 4. Følg anvisningene på skjermen for a å laste opp det lagrede sporet til raceQs konto
- 5. GPS sporene vil bli forvandlet til en 3D replay at du kan redigere og dele.

Alle båtene i flåten som benyttet raceQs vil automatisk bli lagt til replay, slik at du kan sammenligne dine prestasjoner.

Hvis du har spørsmål, kan du kontakte raceQs ved a sende support@raceqs.com eller Bergens Seilforening ved Trond Wickman; [tw@wickman.no](mailto:tw@wickman.no) Gå til<http://raceqs.com/home/>

Du kan også gå til Raceqs.com og lage din egen profil, her kan du samle alle arrangement du deltar i.